# **VCU** Web resource curation project for intermediate language learning

# **Generic Instructions** (all languages)

These instructions will allow you to create a rampages.us site (if you don't already have one) and then to be part of the curation project.

### For the technical part:

First, let's deal with getting a rampages.us site. Here are the steps.

- 1. If you don't already have a rampages site: Go to [rampages.us.](http://rampages.us/) Select the button : Create an account. Input a username (your VCU e-id is probably the easiest to remember). Input your VCU email address (it won't allow any other email addresses because this is a VCU branded site). Choose either to create a site or just get a username (depends on you). Done! Your temporary password will be sent to you via vcu email. Check there because you'll need that password (and you should probably change it to something you can remember.) Here's a screenshot video of the process.
- 2. If you've already got a rampages account (maybe you just created one from step 1 above, so use that name & password): Sign in with your username and password. Go to your language page  $\text{rmm}$ [pages.us/german2atvcu\)](http://rampages.us/german2atvcu). Click the menu that says "Join This Site". Use your rampages name. You're in! Here are the video instructions, which include how to get PressThis in your navigation bar.
- 3. Use PressThis to grab cool sites and sounds to share with students in your language classes. If you added the PressThis tool (rampages.us/german2atvcu→ Dashboard (under german2atvcu)-->Menu Tools on far left side of the screen-->Choose "Available Tools"-->PressThis and follow instructions-see the end of the <u>video</u> above), surf to any page or off of a Google search for appropriate topics. When you find a great site that you want to curate, click the PressThis button on your navigation bar. A window will pop up. Once you've entered any comments, images, videos, etc. that you want to add, go down to the bottom of the window and click the down arrow on the blue Publish button. Choose the Standard Editor: it will allow you to make any changes as well as to mark necessary categories and to tag as needed (the theme, grammar/vocab points, other tags of interest). Then click the Publish button to save it all! (Video here).
- 4. Use PressThis to grab the sites you want to curate. See below or you can go to rampages.us/*yourlanguage*2atvcu and curate without using PressThis. Video here.

Once you are part of the curation site for your language, when you go to the rampages site after signing into rampages (rampages.us), you'll see under "My sites" a menu that includes the curation site for your language. Click it.

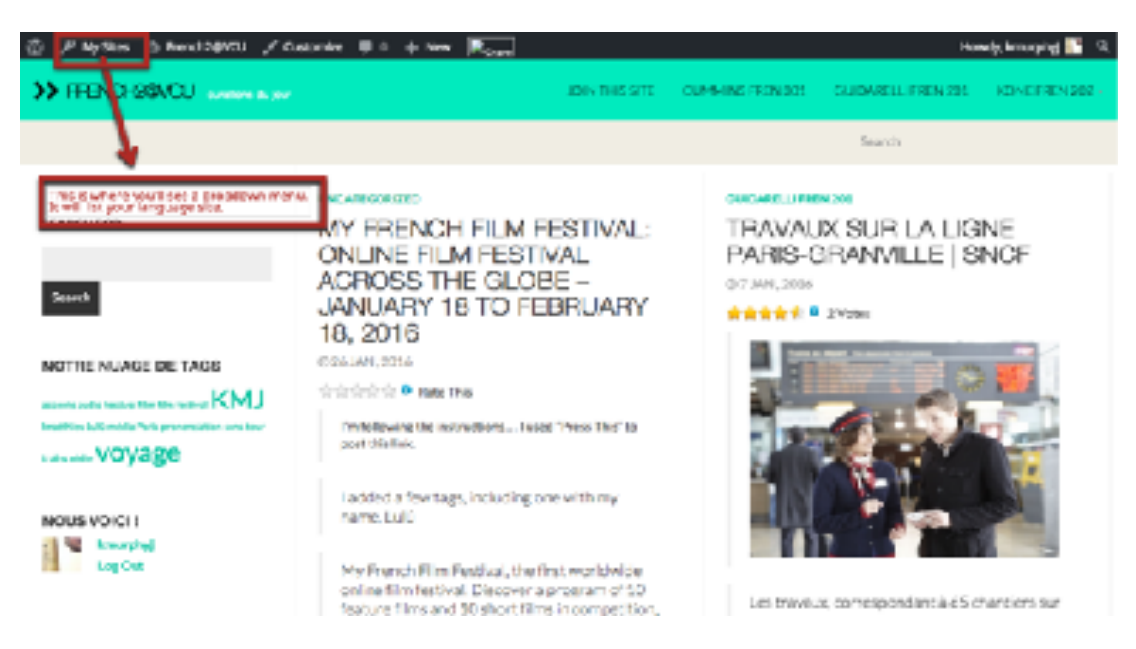

You should now see the name of our site on the top menu. If you click it, it will allow you a "Dashboard". Click that. On the left there will be a menu. Go down to "Tools". There is one called PressThis. Follow the directions to put a bookmarklet on your bookmarks bar. Here's a screen capture of how to do it.

## **Here's the important part:**

For curating your course input, you will have to:

- 1. **Search** effectively in your language;
	- a. first review the topics covered in your textbook this semester
	- b. identify the ones you are most interested in  $\ell$  knowledgeable about
	- c. search authentic materials related to these topics through search engines ending in .de (<http://www.google.de>)
	- d. you want to explore TV channels, radios, magazines, online music/book sellers, blogs, travel agencies, etc. in your target language
- 2. **Select** good assets (cf. models on rampages.us);
	- a. put yourself in the mind of a native speaker of your target language and identify any relevant, interesting, entertaining, worthy material related to these topics -- be it in a text, audio, and/ or visual form
	- b. assess whether your finding(s) has the potential of being used for cultural/linguistic learning purposes (e.g. can you see your asset(s) being introduced in a classroom setting?)
	- c. don't limit your searches and have fun exploring what your target language has to offer
- 3. **Input** your asset to rampages.us as detailed above.
- 4. **Annotate** and edit your selection(s) using the "Press This" bookmarklet or use the "New post" (see above).

## **Guidelines for German**

### **What kind of online resource?**

To the extent possible, please post resources that...

- 1. Could be usable in an intermediate German class, i.e. not too long, not too difficult, and, in your opinion, of sufficient interest to engage students
- 2. Fit in with topics typically covered at this level of German instruction (see categories below)
- 3. Do not appear to violate copyright or fair use requirements, i.e. not clips from sources such as Disney feature films or the like

### **Where to find resources?**

Some possible starting points to search for good resources are listed from a link on the rampages site at the top of the page ("Finding online resources...") and are also available in Blackboard and on the *Kursbegleiter* (mobile companion). On the page in our rampages blog, you also have the opportunity to suggest other sites you encounter that would also offer good starting points for searches. Please do add any you find!

### **Writing your post**

- 1. Once you have found a possible resource, make sure you save the location (the URL). In writing your post, you may want to first provide a short quote from the site, describing what it is, or you can write your own brief description (in German).
- 2. Next, on a new line, provide basic information about the resource, such as where it's from (such as YouTube, Deutsche Welle, Goethe Institut, Wikipedia.de, etc.), its type in German (video [Video], text [Text], song [Lied], game [Spiel], advertisement [Werbung], review [Besprechung], blog post [Blog], newspaper article [Zeitungsartikel], TV program [Fernsehsendung], etc.]. Also include other helpful information, such as length and possible availability of comprehension help such as transcriptions [Transkription] or a glossary [Glossar].
- 3. Finally, on a new line, provide the source [Quelle], and the type, such as Artikel or Video followed by the URL for accessing the resource, using this format: Quelle/Artikel: [http://slowgerman.com/](http://slowgerman.com/2015/04/27/trabis-in-berlin/) [2015/04/27/trabis-in-berlin/](http://slowgerman.com/2015/04/27/trabis-in-berlin/)

### **Categorizing your resource**

Select from the following list of categories, the one which best fits your resource:

- Aktuelles / News<br>• Alltagsleben / Eve
- Alltagsleben / Everyday life<br>• Arbeit / Work
- Arbeit / Work<br>• Bildung / Educ
- Bildung / Education<br>• Einkaufen / Shonning
- Einkaufen / Shopping<br>• Familien / Families
- Familien / Families<br>• Freizeit / Leisure
- Freizeit / Leisure<br>• Geschichte / Histo
- Geschichte / History<br>• Gesundheit / Health
- Gesundheit / Health
- Kultur / Culture
- Medien / Media
- Reisen / Travel
- Technologie / Technology
- Transport / Transportation
- Umwelt / Environment
- Unterhaltung / Entertainment
- Werbung / Advertising

Use only one category, even if more than one may apply. Use the "Tags" feature (underneath "Categories" in the blog post editor) to list (in German) any additional category from the list which may apply to the resource. Provide as well other descriptors (in German). Here are some possibilities (but feel free to use others): Audio, Autos, Berlin, DDR, Deutschland, Essen, Fernsehen, Glossar, Grammatik, Hotels, Humor, Kunst, Liebe, Musik, Natur, Österreich, Schweiz, Text, Tourismus, Transkription.